Please complete the captcha to download the file.

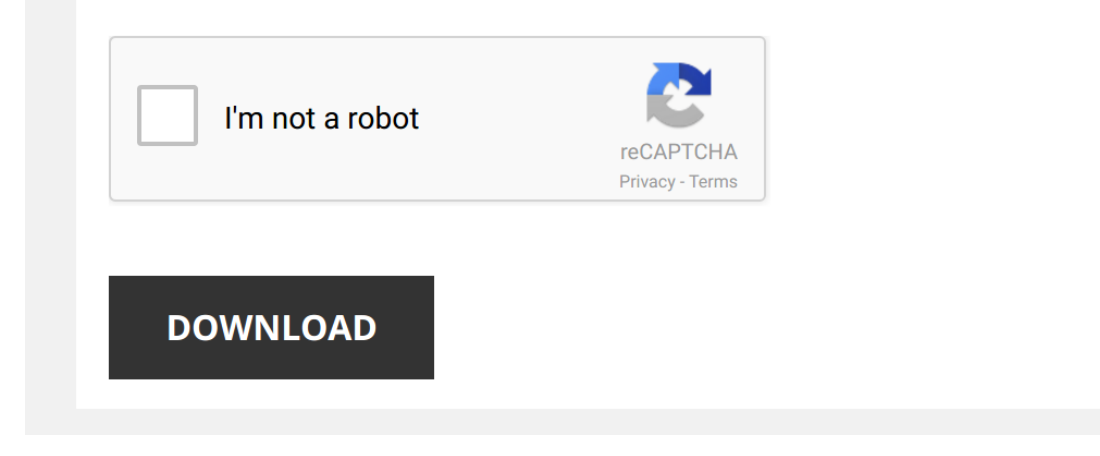

*quick-press-solidworks-tutorials-guide 1/6 [PDF Drive - Search and download PDF files for free.](http://cool3c.incar.tw/)*

## **[Quick Press Solidworks Tutorials Guide](http://cool3c.incar.tw/quick-press-solidworks-tutorials-guide.pdf)**

## **Student's Guide to Learning SolidWorks Software**

SolidWorks Tutorials Student's Guide to Learning SolidWorks Software is a Click means to press and release the left mouse button Use the left mouse button to double-click Double-clicking with the left mouse but ton is ofte

# **SOLIDWORKS 2018 Quick Start - SDC Publications**

SOLIDWORKS 2018 Quick Start with Video Instruction . Utilize SOLIDWORKS Help and SOLIDWORKS Tutorials To close a SOLIDWORKS drop-down menu, press the Esc key You can also click any other part of the SOLIDWORKS Graphics win

64 3d Quick Press Solidworks Tutorials Guide 3d Quick Press Solidworks Tutorials Guide Quick Press Solidworks Tutorials Guide Quick Press Solidworks GraphixShare - Free Download Advanced surfacing tutorials? | SOLIDWORKS F **Students's Guide to Learning SolidWorks Software**

## **1-58503-332-4 -- A Commands Guide Tutorial for SolidWorks …**

A Commands Guide Tutorial for SolidWorks 2007 material, short quick tutorials are provided throughout the chapters Actual input To close a SolidWorks drop-down menu, press the Esc key You can also click any other part of t

Students's Guide to Learning SolidWorks SolidWorks Tutorials Student's Guide to Learning SolidWorks Solidworks Software is a companion resource and supplement for the SolidWorks Tutorials Many of the exercises in Student's **SolidWorks**

## Online Tutorials The SolidWorks Teacher Guide and Student Courseware is a companion resource and supplement for the SolidWorks Online Tutorials Many of the exercises in the SolidWorks Student Workbook use material from the

### **3d Quick Press Solidworks Tutorials Guide**

**SOLIDWORKS API - Basics** Apr 16, 2016 . . All tutorials in SOLIDWORKS are VBA . Install SOLIDWORKS API/Extract it using 7zip and put in the correct place . Lets make one really quick! . Remember NET 40+ Creating Templates . develop a good layout .

**SCISSOR LIFT TUTORIAL - DriveWorks** navigating to Tools > Xpress Products > DriveWorksXpress in the SOLIDWORKS tool bar The first time you use DriveWorksXpress in SOLIDWORKS 2015, you will need to log into your SOLIDWORKS account and register DriveWorksXpres

Solidworks sheet metal tutorials pdf Start a new part using inches You will learn about working withSOLIDWORKS Dedicated to quick turn prototype sheet metal parts solidworks 2009 sheet metal tutorial pdf 15 seats of SolidW **CAD Student Guide**

CAD Student Guide v i Introduction SolidWorks Tutorials The CAD Student Guide is a companion resource and supplement for the SolidWorks Tutorials Many of the exercises in the CAD Student Guide use material from the SolidWo **Mastercam Basics Tutorial - COLLA**

# **SOLIDWORKS TEACHER TRAINING MANUAL**

SolidWorks window (See Fig 10 page 2) To begin, using the left mouse button double click on the BolidWorks icon on the PC desktop screen to open the program If there is no icon visible the program can be started through St

# **SolidWorks**

Online Tutorials The SolidWorks Engineering Design Project is a companion resource and supplement for the SolidWorks Online Tutorials Accessing the Tutorials To start the Online Tutorials, click Help, Online Tutorial The S

# **Fast Start Training Guide - SIMSOLID**

Fast Start Training Guide . As an introduction, we will do a quick modal analysis to calculate the first 3 flexible assembly and press OK 15 12/2/2018 SimSolid FAST START TRAINING 4-step analysis -calculate first 3 flexibl

# **Student's Guide to Learning SolidWorks Software**

Student's Guide to Learning SolidWorks Software is a companion resource and supplement for the SolidWorks Tutorials Many of the exercises in Student's Guide to Learning SolidWorks Software use material from the SolidWorks

# **SolidWorks - Moonami**

related to the exercises and projects Also included in the SolidWorks Teacher Guide and Student Courseware are answer keys for assessments, worksheets, and quizzes Online Tutorials The SolidWorks Teacher Guide and Student

### **Solidworks sheet metal tutorials pdf - WordPress.com**

TABLEOFCONTENTS Introduction 7 GeneralTutorialRequirements 7 MastercamInterfaceOverview 9 ExploringMastercam'sInterface 9 CommonInterfaceControls 15

# **Advanced Sheet Metal Design Faster**

SOLIDWORKS Advanced Sheet Metal Advanced Sheet Metal - Design Faster Steve Lynch Rapid Sheet Metal SOLIDWORKS NESWUC 2012 Intro . Dedicated to guick turn prototype sheet metal parts . 15 seats of SolidWorks 2013 . CAD Ouot

Yeah, reviewing a book Ouick Press Solidworks Tutorials Guide could build up your close connections listings. This is just one of the solutions for you to be successful. As understood, carrying out does not suggest that yo

Comprehending as capably as union even more than supplementary will manage to pay for each success, next-door to, the pronouncement as competently as perception of this Quick Press Solidworks Tutorials Guide can be taken a

*SolidWorks Beginner tutorial 5: Protein Shaker - Part 1 - Modeling the Cup* CHECK MY CHANNEL FOR **SOLIDWORKS** NEW 2018 **TUTORIALS**! In this **tutorial** we will model a Protein Shaker + Screwing ...

*3DQuick Press for solidworks intro & setup* 3 عن عامة مقدمةDQuick Pressتسطيبه وطريقة : Download link https://goo.gl/pcwXsm.

*SolidWorks tutorial for Beginners Bench* in this **tutorial** video i will show you How to sketch bench in **solidworks**..& i hope you will enjoy the **tutorial**, please subscribe our ...

[ SOLIDWORKS TUTORIAL #10 || Design and assembly of press tool assembly. Hello everyone, In this video, we are going to design a press tool assembly using solidworks. For more videos on Solidworks...

*Solidworks tutorial | Sketch Arbor Press machine in Solidworks* in this **tutorial** video i will show you how to sketch Arbor **Press** Machine in **Solidworks**, I hope you enjoyed. Thanks for Watching.

*OSU Design 3400.01 - Week 3 - Solidworks - french press workday* Boring and marginally useful recording of a partial build of a Bodum french **press** using **Solidworks** 2016 Student Edition.

SolidWorks Practice Exercises for Beginners - 6 | SolidWorks Basics Tutorial | Rib Tool SolidWorks Practice Exercises for Beginners - 6 | SolidWorks Basics Tutorial | Rib Tool. This tutorial will quide you step by step to

*Solidworks tutorial | Sketch Engine in Solidworks* in this **tutorial** video i will sketch Single Cylinder Engine in **Solidworks** with the help of sketch and feature tools. & i will show you ...

SolidWorks Tutorial Now Available: Creating a Working Arbor Press Stay home, skill up! Get FREE access to 7000+ Pluralsight courses during the month of April

*3DQuickPress 2012 Demo - Part 1 - Unfold* Original **CAD** file : https://docs.google.com/open?id=0B1yXSfPADGJ2Xzl5dUwwb2tpeDg Tool Design **CAD** files: ...

*Solidworks Sheet metal tutorial* in this **tutorial** video i will show you how to sketch a Box in **Solidworks** with the help of sketch and sheet metal tools. Please ...

*Solidworks/Sheet metal #1 Quick Tutorial - Metal Box/Flat-Pattern* This is **quick** & simple **tutorial** for **solidworks** beginners starting working with sheet metal. DXF ready for metal fabricator shop!

*SolidWorks Weldments 101 - Simple Table* Modeling up a Simple Table using **SolidWorks** Weldments is easy. This video will take you through creating a 3Dsketch, ...

*Solidworks tutorial Thread features (Bolt and Nut)* https://www.youtube.com/channel/UCjd\_zIvYtQymk0dPx3vTJcA/... You Can Support our Channel for more **tutorials**. in this ...

**Solidworks tutorial | sketch Steel Stair in Solidworks** in this **tutorial** video i will sketch Steel Stair in Solidworks with the help of Weldments. I hope you like it. Please subscribe our

*Solidworks tutorial | sketch Bobcat Loader in Solidworks* in this **tutorial** video i will sketch BOBCAT loader in **Solidworks** with the help of sketch and feature tools. Please subscribe our ...

*Solidworks tutorial | Sketch Wheel Loader in Solidworks* in this **tutorial** video i will sketch Kobelco Wheel Loader in **Solidworks** with the help of sketch and feature tools.there are 15 Parts.

**Solidworks Sheet Metal tutorial forming tool** in this **tutorial** video i will show you how to use forming tool in sheet metal.  $\&$  i hope you will enjoy the **tutorial**, please subscribe

SolidWorks G Tutorial #208: Marble toy of gears (composite curve, gears trans, motion study) http://sw-tc.net/#208 SolidWorks Tutorial: Marble toy of gears/ Here is a pretty result from Anna with thanks: ...

SolidWorks tutorial | Design And Assembly of Engine in SolidWorks in this tutorial video i will show you Design And Assembly of Engine in SolidWorks...& i hope you will enjoy the tutorial, please ..

SolidWorks tutorial | Design And Assembly of Ball Bearing in SolidWorks | SolidWorks https://www.youtube.com/channel/UCjd\_zIvYtQymk0dPx3vTJcA/... You Can Support our Channel for more tutorials. in this ...

*SolidWorks tutorial | How to make Allen Bolt in Solidworks* https://www.youtube.com/channel/UCjd\_zIvYtQymk0dPx3vTJcA/... You Can Support our Channel for more **tutorials**. in this ...

Solidworks tutorial | sketch Cam and Follower mechanism in Solidworks in this tutorial video i will sketch Cam and Follower mechanism in Solidworks with the help of sketch and feature tools. Please ...

*Solidworks tutorial | Sketch Press clamp in Solidworks* in this **tutorial** video i will sketch **manual Press** clamp in **Solidworks** with the help of sketch and feature command.I hope you like it.

*SolidWorks Weldments fillet bead* How to use fillet bead in weldments Solidworks 2016 For Engineers and Designers, 14ed (MISL-DT) by Dreamtech Press ₹838.00 ...

SolidWorks RE Tutorial #237: Toggle press clamp (sheet metal exercise) http://sw-tc.net/#237 (problem was in prev. video).Thanks!! Toggle clamp, 5/6 parts are made by sheet metal, Two methods were ...

*#SolidWorks #Sheet Metal #SWEPT flange* HOW TO USE SWEPT FLANGE IN SOLIDWORKS

- 
- 
- 

- 
- 
- 
- 
- 
- 

Solidworks 2016 For Engineers and Designers, 14ed (MISL-DT) by Dreamtech Press ₹838.00 ...

*Ultimate SolidWorks Tutorial for Absolute Beginners- Step-By-Step* Visit ▻ https://www.**solidworkstutorials**.net/product-design This is an ultimate **SolidWorks tutorial** for absolute beginners who just ...

*Solidworks tutorial | How to Make Hydraulic Pump in Solidworks* in this **tutorial** video i will show you How to Make Hydraulic Pump in **Solidworks** with the help of sketch and feature tools. Please ...